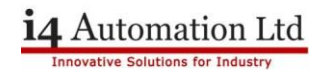

## **Activate VisiLogic While Offline**

To activate your VisiLogic whilst offline please navigate to the VisiLogic Offline Activator.exe seen below:

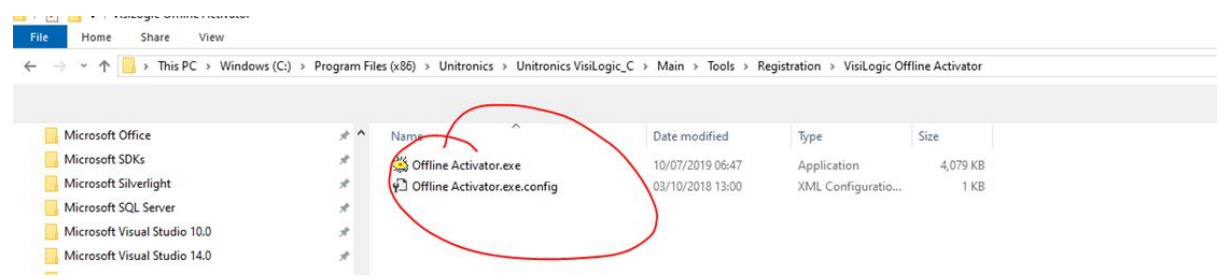

C:\Program Files (x86)\Unitronics\Unitronics VisiLogic\_C\Main\Tools\Registration\VisiLogic Offline Activator

This .EXE file will generate a code for you, please send this code to a Technical Support Engineer at 14 [Automation](mailto:sales@i4automation.co.uk) which then they will be able to generate you an activation key for your VisiLogic.